# **GPS Information User Manual**

## **GPS Information Installation Procedure**

You can use the "GPSinfo.exe" program to verify that the your GPS device is correctly configured and under a proper working status. Also, you can use this program to enable WAAS/EGNOS and power saving mode.

**Note:** Double click "GPSinfo.exe" can install the program to your PC. If you also want the program to be installed in your PDA, please connect the PDA to PC. The ActiveSync will help to install the program to your PDA.

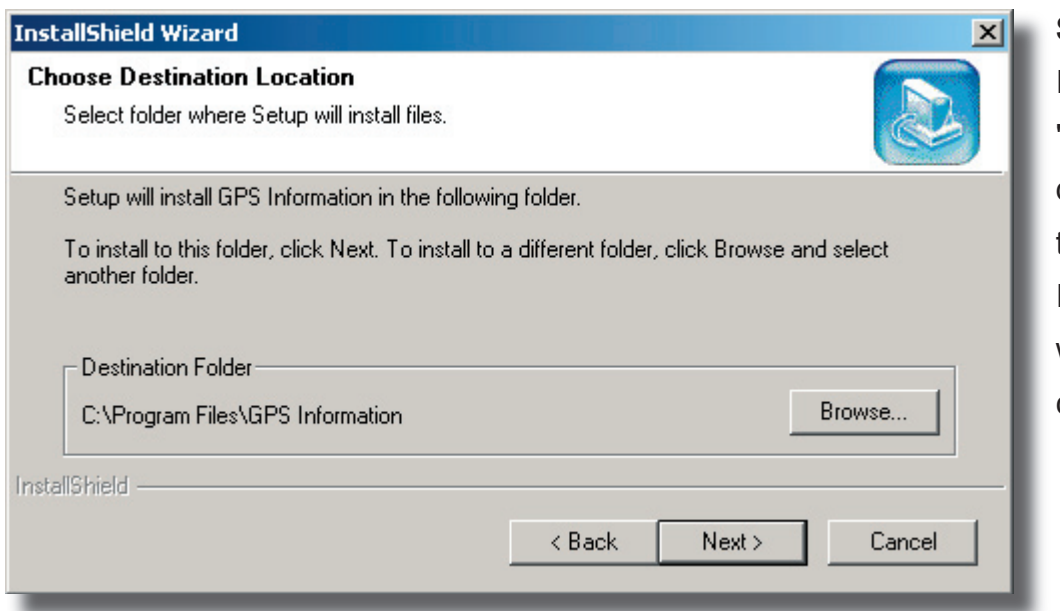

#### **STEP 1.**

In the CD, find the "**GPSinfo.exe**" file and double click on it to start the installation. The InstallShield Wizard window will show up, click **Next** button.

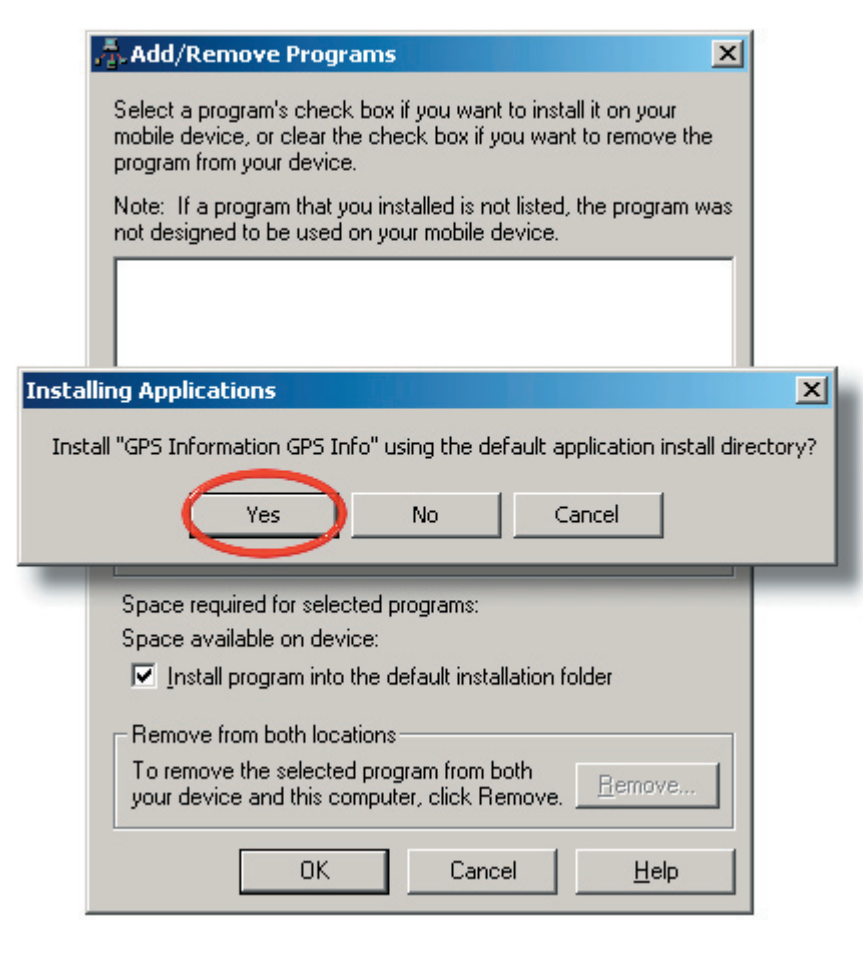

### **STEP 2.**

Follow the given instructions to complete the installation. If you have a PDA connected, the ActiveSync will automatically help to install the GPinfo program to your PDA. If there is no ActiveSync installed in your PC, you will not see this dialog box.

#### **STEP 3.**

Click **OK** to continue.

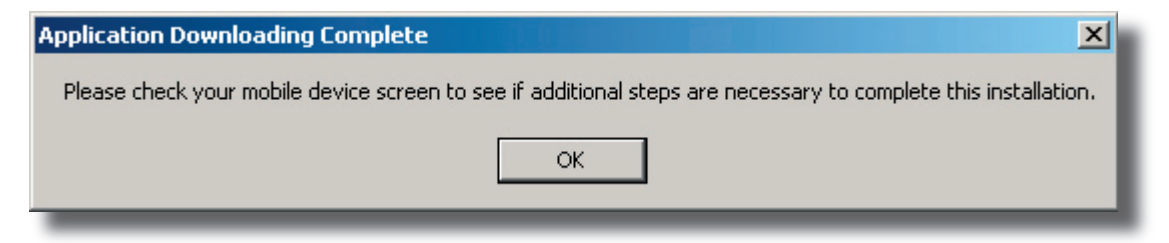

#### **STEP 4.**

Click **Finish** button to finish the installation.

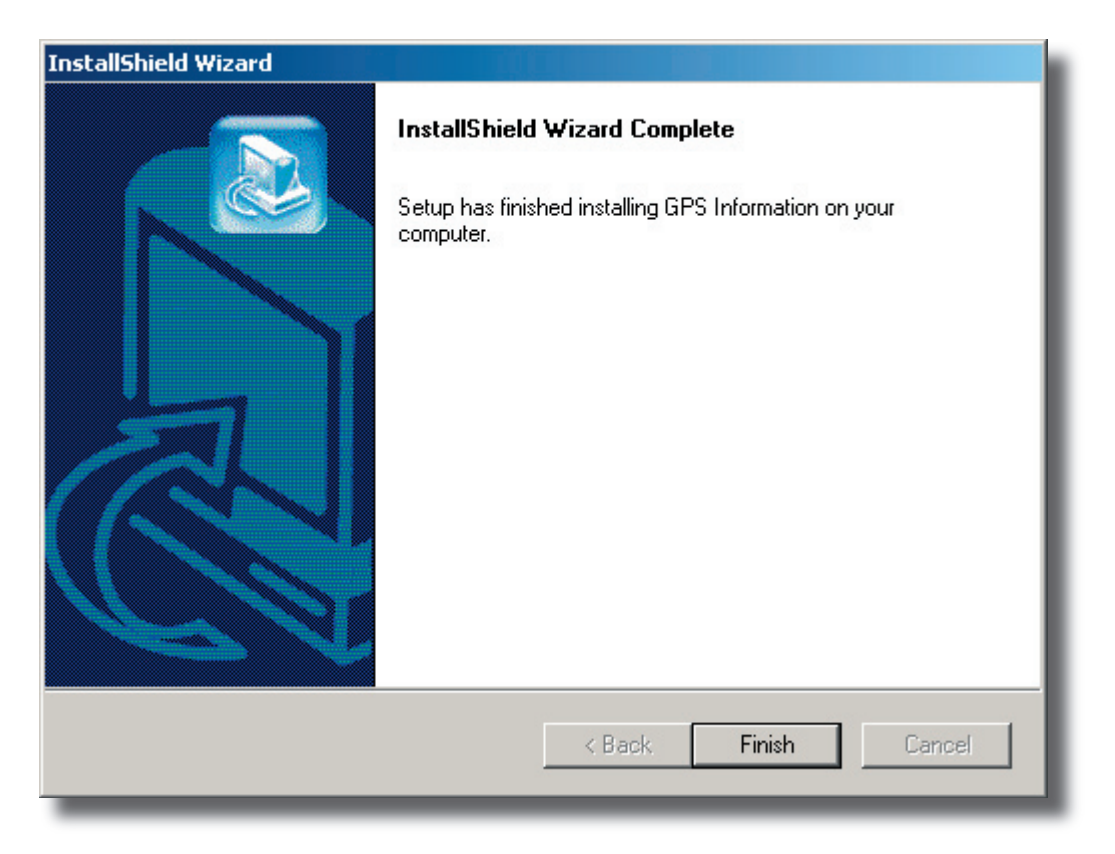

## **Test the GPS device by using "GPSinfo" program**

- 1. Make sure your GPS device is properly connected or inserted.
- 2. Start GPSinfo program.

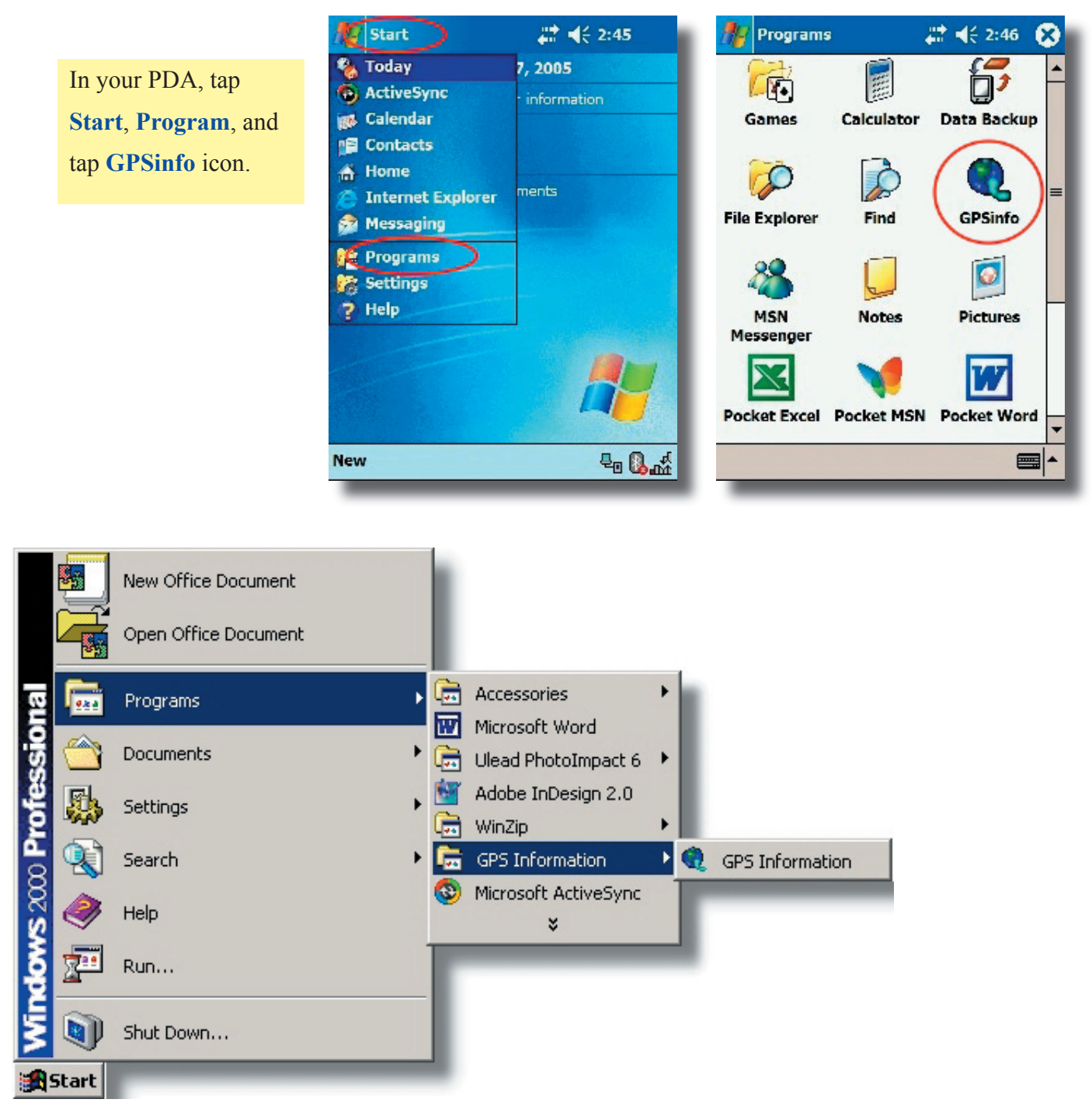

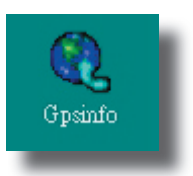

In your PC or Notebook, you can double click the **GPSinfo** icon from desktop, or click from **Start / Programs / GPS Information / GPS Information**.

- 3. Select the appropriate communication port. (It might be necessary to try each available port to find the right one since the default communication port varies in different hardware device.)
- 4. Set the Baud rate. (Bluetooth device set to 38400, others set to 4800.)
- 5. Click **Start GPS** button to activate the GPS receiver.

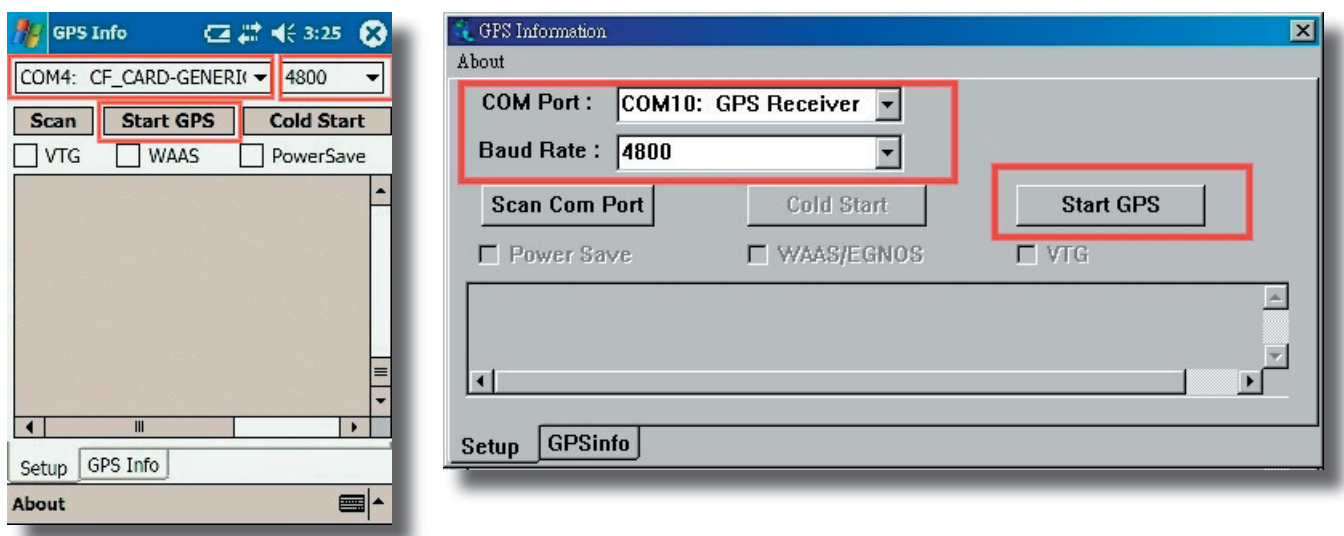

6. Upon successful connection, GPS output data should be displayed in **Main GPS data** window. If no data is observed, remove the device and insert it again, or select another communication port.

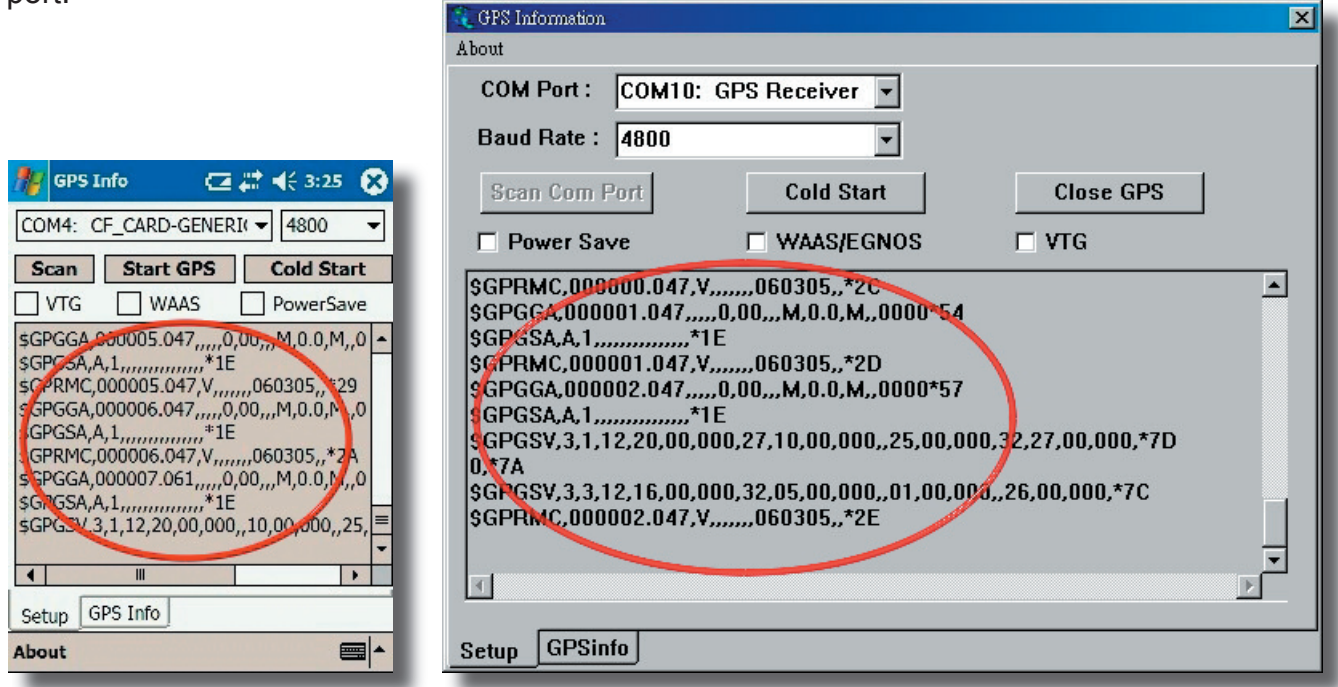

- 7. Satellite status can be observed in the **GPS info** window.
- 8. Please make sure to de-activate the GPS device before exiting this program.

## **GPS Information Screen Shots**

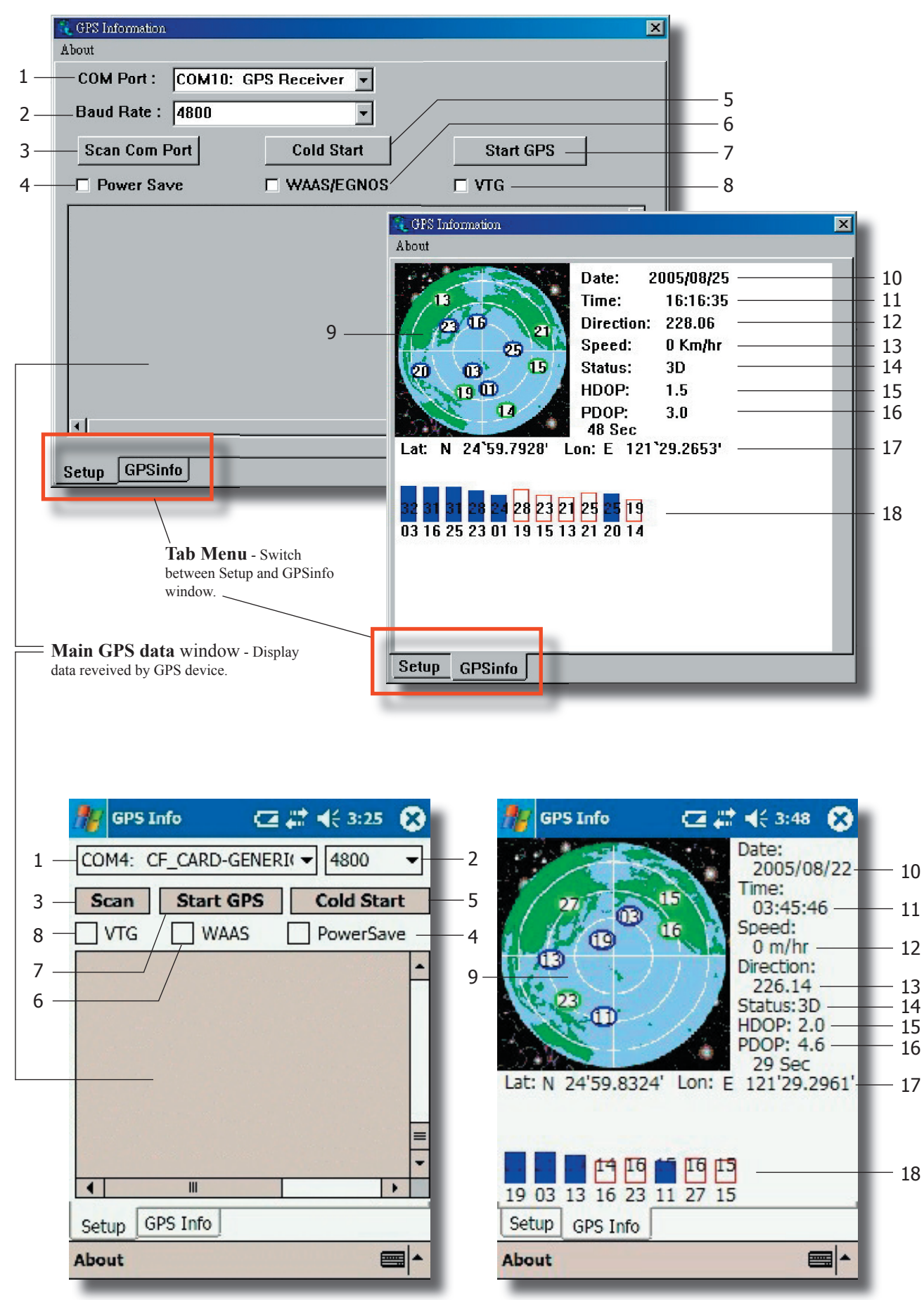

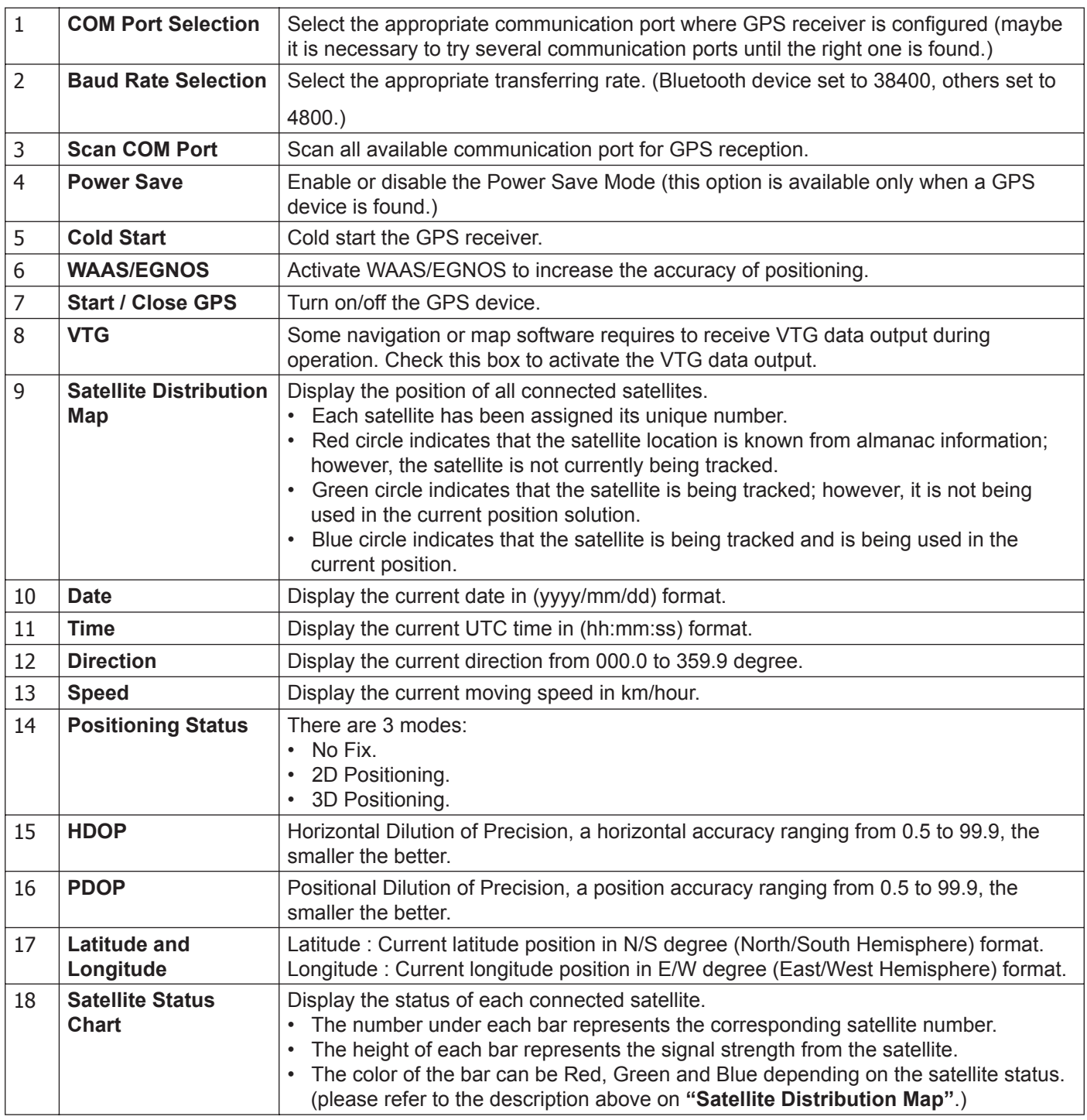